# Percorso fabric: Mappare l'albero a più destinazioni per un FTag  $\overline{a}$

## Sommario

Introduzione **Prerequisiti Requisiti** Componenti usati Premesse Mappare l'albero a più destinazioni per un FTag

### Introduzione

In questo documento viene descritto come eseguire il mapping della struttura a più destinazioni per un determinato tag di inoltro (FTag) in una topologia FabricPath. Ciò consente di seguire il flusso previsto di un pacchetto con più destinazioni per un determinato FTag. In questo esempio, si parte dal edge switch FabricPath N7K5-FPE e si mappa l'albero FTag 1. In questo diagramma è illustrata la topologia di dominio FabricPath completa.

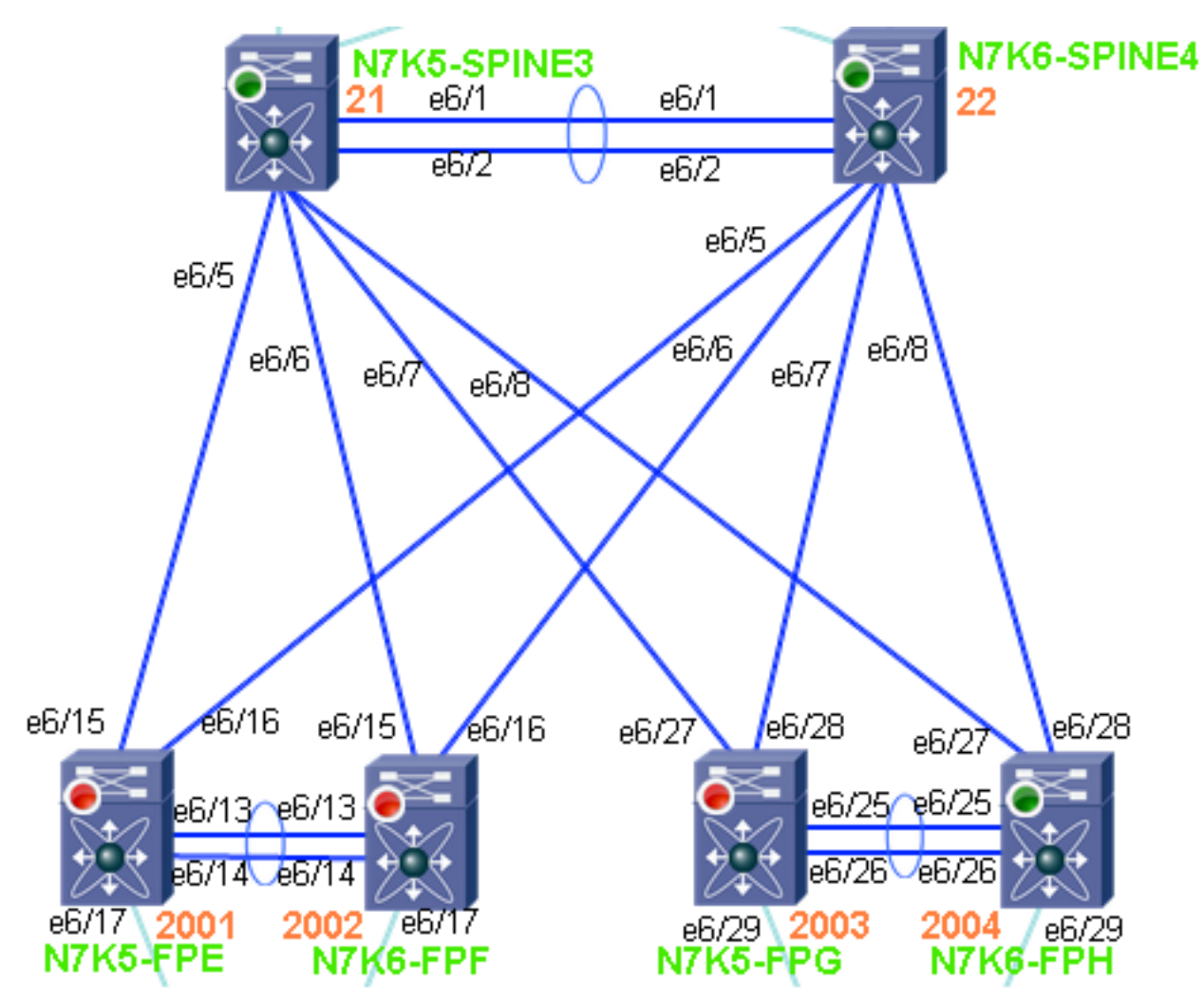

## **Prerequisiti**

#### Requisiti

Nessun requisito specifico previsto per questo documento.

#### Componenti usati

Le informazioni fornite in questo documento si basano sulle seguenti versioni software e hardware:

- $\bullet$  Nexus 7000 con release 6.1(2)
- Schede di linea serie F2

Le informazioni discusse in questo documento fanno riferimento a dispositivi usati in uno specifico ambiente di emulazione. Su tutti i dispositivi menzionati nel documento la configurazione è stata ripristinata ai valori predefiniti. Se la rete è operativa, valutare attentamente eventuali conseguenze derivanti dall'uso dei comandi.

### Premesse

Gli utenti devono conoscere i concetti e la terminologia di FabricPath. In questa sezione viene fornita una breve spiegazione dell'utilizzo del parametro FTag ( forwarding tag ) nell'intestazione FabricPath.

La funzione di FTag viene rilevata dal tipo di frame. In particolare, se il frame è unicast o multidestinazione. Nel caso di un frame unicast, FTag identifica e seleziona la topologia FabricPath che deve essere attraversata dal frame specificato. È supportata una singola topologia a cui è assegnato il valore "1".

Nel caso di frame con più destinazioni, lo switch in entrata che riceve il frame deve identificare la struttura di inoltro con più destinazioni attraversata dal frame specificato.

Quando il traffico a più destinazioni entra in un dominio FabricPath, lo switch in entrata utilizza un algoritmo di hash per decidere quale FTag programmare nell'intestazione FabricPath. Ogni topologia FabricPath dispone di due strutture ad albero multidestinazione, FTag 1 e FTag 2. Ogni FTag ha un root switch che viene calcolato in modo simile a una spanning-tree root. La scelta è basata sulla priorità di FabricPath e sull'ID di sistema. Lo switch con la priorità più alta, o l'ID di sistema quando la priorità è predefinita, diventa la radice per FTag 1 e il runner-up è la radice per FTag 2.

Una volta selezionato un FTag dallo switch edge FabricPath in entrata, il resto del core di FabricPath inoltra il pacchetto multi-destinazione in base a tale FTag. Un pacchetto con più destinazioni include qualsiasi pacchetto broadcast, multicast o unicast sconosciuto. Ciascuno switch inoltra il pacchetto alla radice in base al costo più basso. Una volta che la radice riceve il pacchetto, lo inoltra a tutti gli switch di quel FTag ad eccezione dello switch da cui è stato ricevuto.

## Mappare l'albero a più destinazioni per un FTag

1. Confermare l'ID dello switch locale. Nota: Quando uno switch FabricPath è membro di un

dominio vPC+, dispone di un ID switch non emulato (standalone) e di un ID switch emulato (vPC+). Nell'esempio di output, questo ID sistema (6c9c.ed4f.28c4 ) viene visualizzato due volte. una per lo switch-id non emulato e una per lo switch-id emulato.

```
N7K5-FPE# show fabricpath switch-id
```
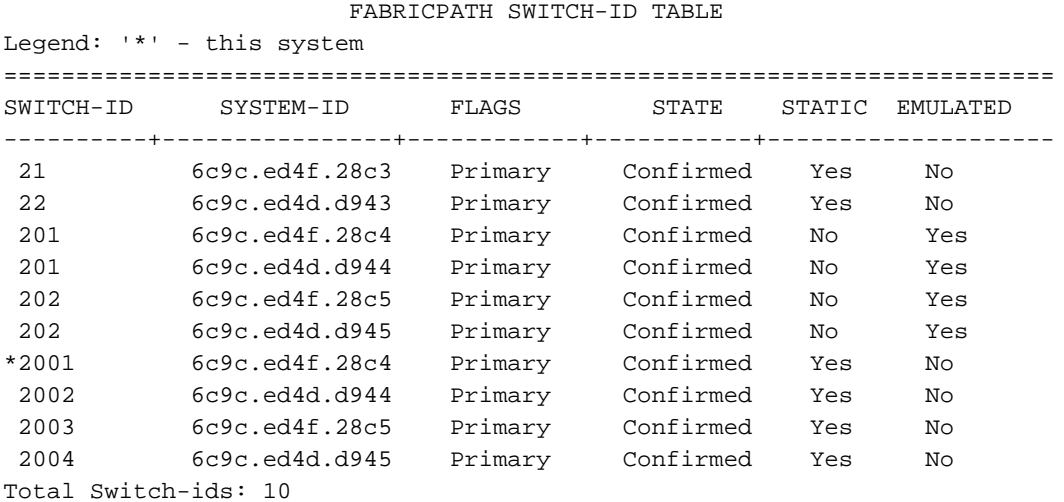

2. Identificare la radice per il valore FTag. Come mostrato nell'esempio di output, la radice per FTag 1 è switch-id 21.

```
N7K5-FPE# show fabricpath isis topology summ
```

```
Fabricpath IS-IS domain: default FabricPath IS-IS Topology Summary
MT - 0 Configured interfaces: Ethernet6/15 Ethernet6/16 port-channel1
  Number of trees: 2
    Tree id: 1, ftag: 1 [transit-traffic-only], root system: 6c9c.ed4f.28c3, 21
    Tree id: 2, ftag: 2, root system: 6c9c.ed4d.d943, 22
```
3. Determinare il percorso di FabricPath per raggiungere lo switch-id 21. N7K5-FPE# **show fabricpath route switchid 21** FabricPath Unicast Route Table 'a/b/c' denotes ftag/switch-id/subswitch-id

```
'[x/y]' denotes [admin distance/metric]
ftag 0 is local ftag
subswitch-id 0 is default subswitch-id
```
FabricPath Unicast Route Table for Topology-Default 1/21/0, number of next-hops: 1 via Eth6/15, [115/40], 10 day/s 20:49:54, isis\_fabricpath-default

4. Questa è un'alternativa al passaggio 3. Usare un secondo metodo per determinare il

```
percorso di FabricPath per raggiungere lo switch-id 21.
```

```
N7K5-FPE# show fabricpath isis trees multidestination 1
Fabricpath IS-IS domain: default
Note: The metric mentioned for multidestination tree is from the root of that tree to that
switch-id
```

```
MT - 0Topology 0, Tree 1, Swid routing table
21, 1 via Ethernet6/15, metric 0
22, L1
 via Ethernet6/15, metric 20
201, L1
 via Ethernet6/15, metric 40
202, L1
 via Ethernet6/15, metric 40
2002, L1
 via Ethernet6/15, metric 40
2003, L1
  via Ethernet6/15, metric 40
```
2004, L1 via Ethernet6/15, metric 40

5. Visualizzare il dispositivo adiacente di Ethernet6/15 e telnet su tale dispositivo. N7K5-FPE# **show cdp neighbors int e6/15 detail**

----------------------------------------

Device ID:N7K5-SPINE3(JAF1620ABAB) System Name: N7K5-SPINE3 Interface address(es): IPv4 Address: 14.2.36.51 Platform: N7K-C7009, Capabilities: Router Switch IGMP Filtering Supports-STP-Dispute Interface: Ethernet6/15, Port ID (outgoing port): Ethernet6/5 Holdtime: 149 sec Version: Cisco Nexus Operating System (NX-OS) Software, Version 6.1(1) Advertisement Version: 2 Native VLAN: 1 Duplex: full MTU: 1500 Mgmt address(es): IPv4 Address: 14.2.36.51

6. Verificare che N7K5-SPINE3 concordi su chi ha la radice per FTag 1.

```
N7K5-SPINE3# show fabricpath isis topology summary
Fabricpath IS-IS domain: default FabricPath IS-IS Topology Summary
MT - 0 Configured interfaces: Ethernet6/5 Ethernet6/6 Ethernet6/7 Ethernet6/8 port-channel1
  Number of trees: 2
     Tree id: 1, ftag: 1, root system: 6c9c.ed4f.28c3, 21
     Tree id: 2, ftag: 2, root system: 6c9c.ed4d.d943, 22
```
Controllare l'ID dello switch locale per determinare se si è la radice o se è necessario 7. spostarsi verso la radice. L'esempio di output mostra che questo sistema è switch-id 21. Questa condizione viene rilevata al passo 2 e al passo 6. Si tratta della radice per FTag 1. N7K5-SPINE3# **show fabricpath switch-id**

```
 FABRICPATH SWITCH-ID TABLE
Legend: '*' - this system
=========================================================================
SWITCH-ID SYSTEM-ID FLAGS STATE STATIC EMULATED
----------+----------------+------------+-----------+--------------------
*21 6c9c.ed4f.28c3 Primary Confirmed Yes No
 22 6c9c.ed4d.d943 Primary Confirmed Yes No
 201 6c9c.ed4f.28c4 Primary Confirmed No Yes
 201 6c9c.ed4d.d944 Primary Confirmed No Yes
 202 6c9c.ed4f.28c5 Primary Confirmed No Yes
 202 6c9c.ed4d.d945 Primary Confirmed No Yes
 2001 6c9c.ed4f.28c4 Primary Confirmed Yes No
 2002 6c9c.ed4d.d944 Primary Confirmed Yes No
 2003 6c9c.ed4f.28c5 Primary Confirmed Yes No
 2004 6c9c.ed4d.d945 Primary Confirmed Yes No
Total Switch-ids: 10
```
8. Poiché si sa che N7K5-SPINE3 è la radice, è necessario vedere come inoltra un frame multidestinazione ricevuto con FTag 1. In base a questo output, N7K5-SPINE3 inoltra un frame multidestinazione con FTag 1 a Eth6/5 - Eth6/8 e Port-channel 1.

```
N7K5-SPINE3# show fabricpath isis trees multidestination 1
Fabricpath IS-IS domain: default
Note: The metric mentioned for multidestination tree is from the root of that tree to that
switch-id
MT-0Topology 0, Tree 1, Swid routing table
22, L1
 via port-channel1, metric 20
201, L1
```

```
 via Ethernet6/6, metric 40
202, L1
 via Ethernet6/8, metric 40
2001, L1
 via Ethernet6/5, metric 40
2002, L1
 via Ethernet6/6, metric 40
2003, L1
 via Ethernet6/7, metric 40
2004, L1
 via Ethernet6/8, metric 40
```
Utilizzare le informazioni raccolte per disegnare l'albero di destinazione multipla per FTag 1. L'albero di destinazione multipla per FTag 1 è evidenziato dai collegamenti ROSSI in questa topologia.

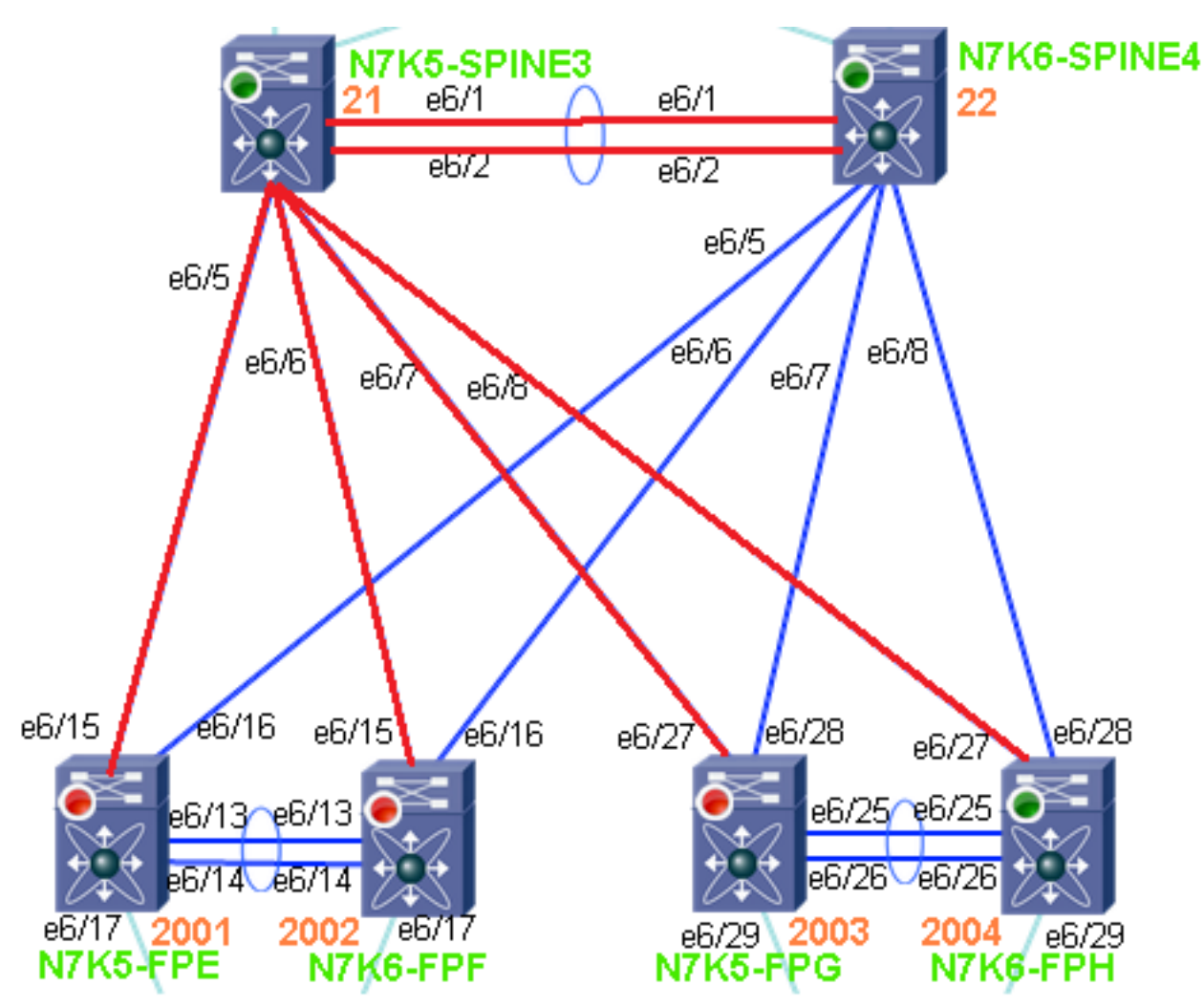

Riferimento per i comandi:

show fabricpath isis topology summary show fabricpath isis trees multidestination <ftag> show fabricpath route switchid <switch-id> show fabricpath switch-id